# INSTRUCTIVO PARA PAGOS

Una vez preinscripto/a en la actividad deseada, podés pagar utilizando el código preimpreso que aparece en el **Cupón de Pago referido a SIRO**. Podés realizarlo de las siguientes maneras:

- Pago presencial (Rapipago, Pago Fácil, Banco de Córdoba, etc.)
- Pago online a través de SIRO
- Pago online a través de Homebanking
- Tarjetas de crédito y débito

#### **PAGO PRESENCIAL**

Si optás por el pago presencial, podés imprimir el cupón de pago en papel o bien llevarlo en tu teléfono en PDF y acercarte cualquier sucursal de Rapipago, Pago Fácil, Banco de Córdoba o Provincia Pagos. Allí podrás abonar el importe a través del código de barras que figura en el cupón.

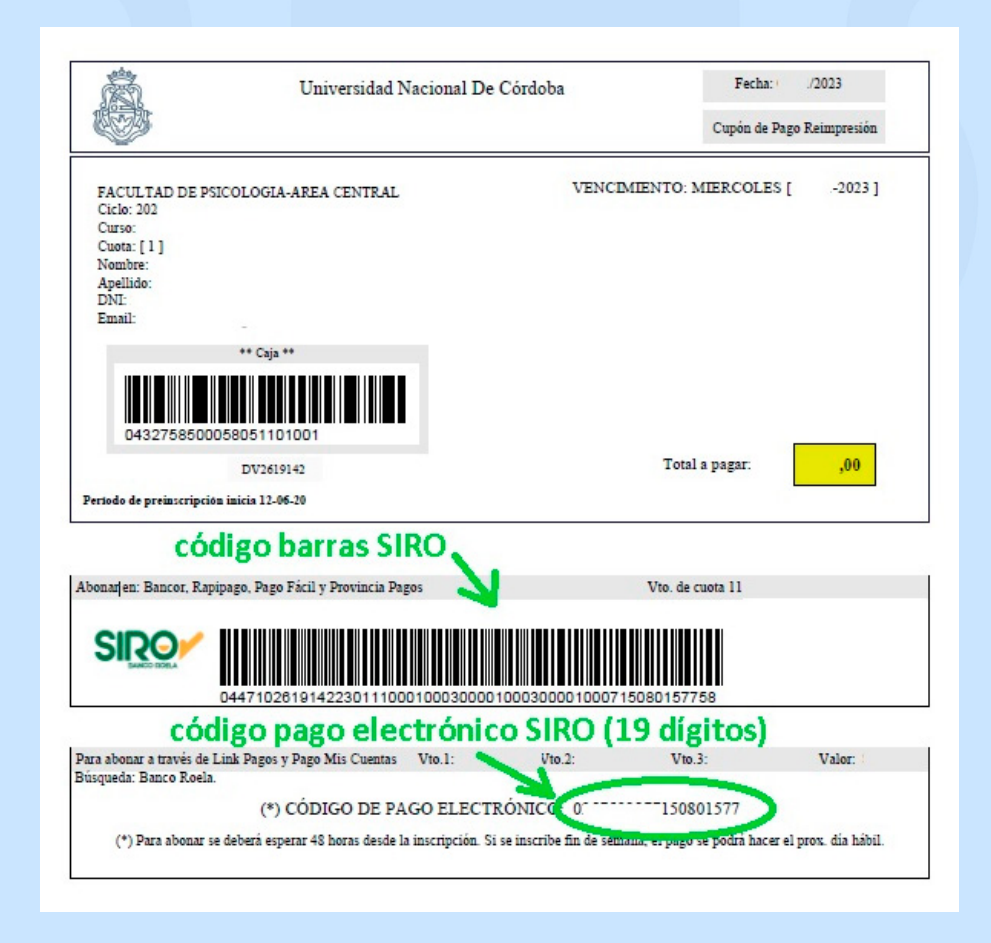

### **PAGO ONLINE A TRAVÉS DE SIRO**

Podés pagar de manera online a través del **Botón de Pagos SIRO** en el siguiente enlace: <https://siropagos.bancoroela.com.ar/>

• Allí colocás el código de pago electrónico SIRO que se encuentra en el cupón.

• El sistema te mostrará las actividades y cuotas que tenés inscriptas, y que están disponibles para su pago por esta vía (todas aquellas cuotas que hayan vencido, no estarán disponibles por este medio. En este caso, podés ir a cualquier medio de pago presencial).

• Una vez que hayas identificado la actividad y cuota que deseas pagar, seleccionala y luego elegís el medio de pago:

- Tarjetas de crédito
- Tarjetas de débito
- Código QR (Billeteras virtuales: MODO, Mercado Pago, etc.)

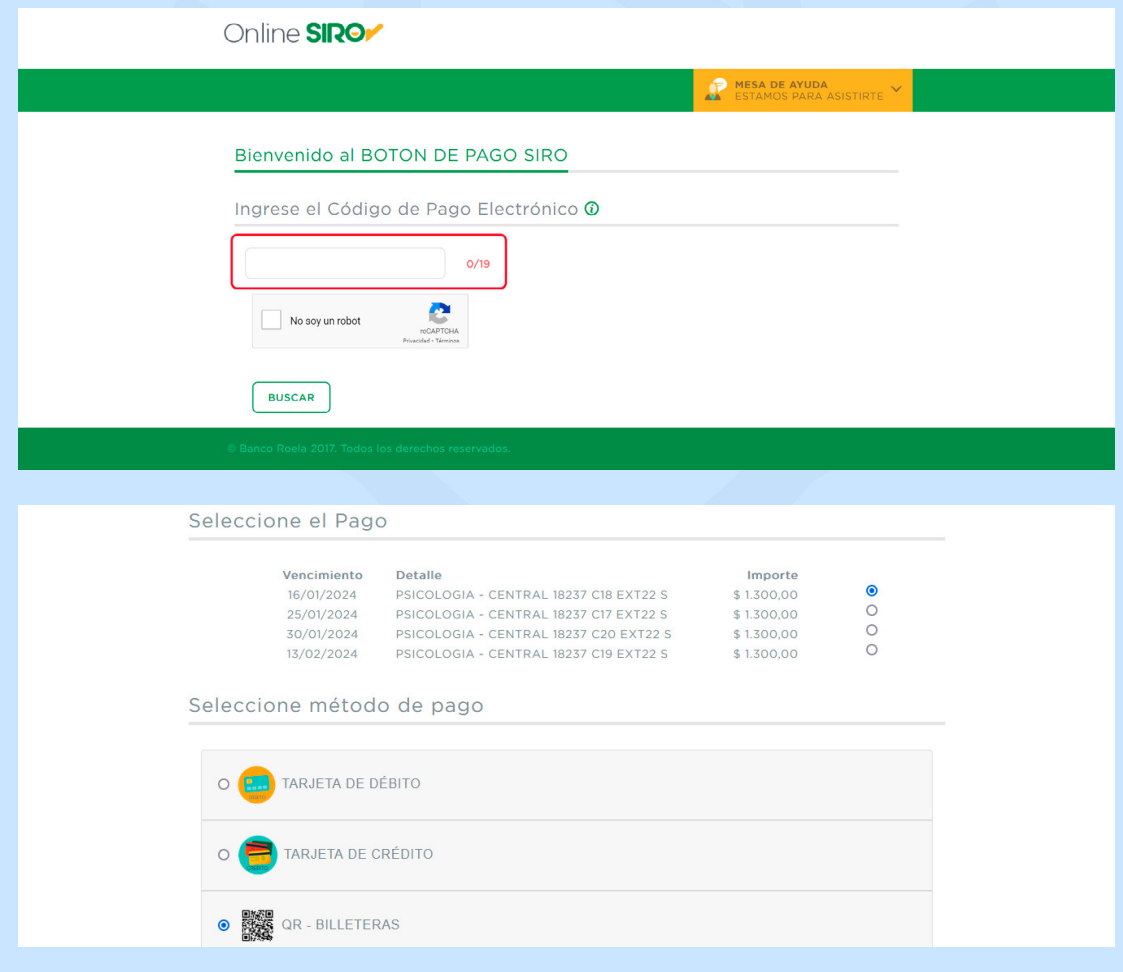

## **PAGO ONLINE A TRAVÉS DE HOMEBANKING**

Con el código de pago electrónico SIRO que se encuentra en el cupón, podés abonar de las siguientes maneras:

- **Red Link**: ya sea a través de Homebanking o de un Cajero Automático:
	- Seleccionás el rubro "Instituciones educativas" y el ente "UNC
	- Facultad de Psicología".
	- Finalmente, ingresá el código de pago electrónico de 19 dígitos.

• **Pago Mis Cuentas (Banelco)**: ya sea a través de Homebanking o de un Cajero Automático:

- Ingresá a "Personalizar Pagos"
- Buscas "Banco Roela" e ingresá el código de pago electrónico de 19 dígitos.

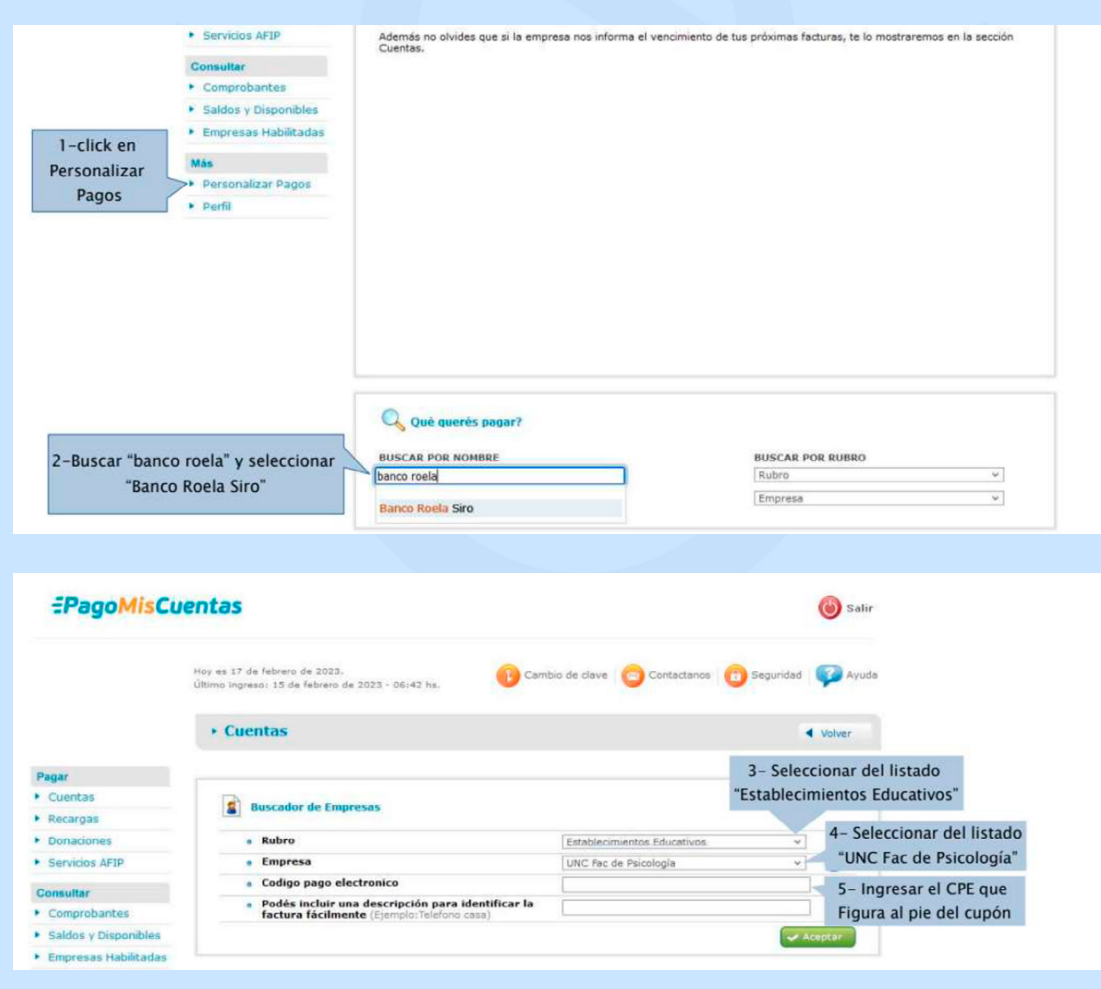

## **PAGO CON TARJETAS DE CRÉDITO Y DÉBITO**

Si preferís pagar con tarjeta de Débito o Crédito; podés escribir un mail a recaudaciones@psicologia.unc.edu.ar, informando:

- Nombre y Apellido
- DNI
- Actividad
- Cuotas a abonar

Te responderemos con un enlace de pago. Haciendo click en el mismo, podrás cargar los datos de la Tarjeta de Débito o Crédito y realizar el pago.

#### **PAGO ONLINE A TRAVÉS DE RAPIPAGO WEB**

Utilizando **Rapipago Online**, podés abonar las cuotas que tengas vigentes así como aquellas que se hayan vencido de manera online.

- Ingresá al siguiente enlace: [https://pagar.rapipago.com.ar/](https://pagar.rapipago.com.ar/rapipagoWeb/pagos/) [rapipagoWeb/pagos/](https://pagar.rapipago.com.ar/rapipagoWeb/pagos/)
- En el buscador, seleccionás la provincia de "Córdoba"
	- 1) Optar por pagos de Facturas
	- 2) Empresa: Banco Roela
	- 3) Optar por COBRANZA CON CÓDIGO DE BARRA
	- 4) Código de Barras: Copiar el numero del código de barras (ver en primera página de este instructivo).
	- 5) Continuar con los pasos que allí indica.